## **SeleniumRC Plugin**

```
Plugin Information
View SeleniumRC on the plugin site for more 
information.
```
This plugin allows you to create Selenium server instance for each project build.

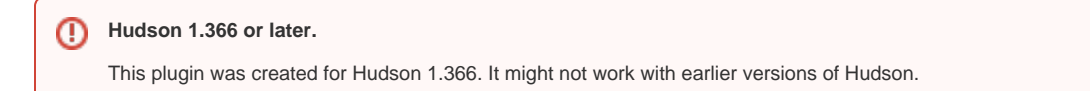

## User guide

We want to run several Selenium tests during build. Our tests have dependencies between themselves. That's why we can't run them in parallel. So we need unique Selenium server for each build. We have the following idea

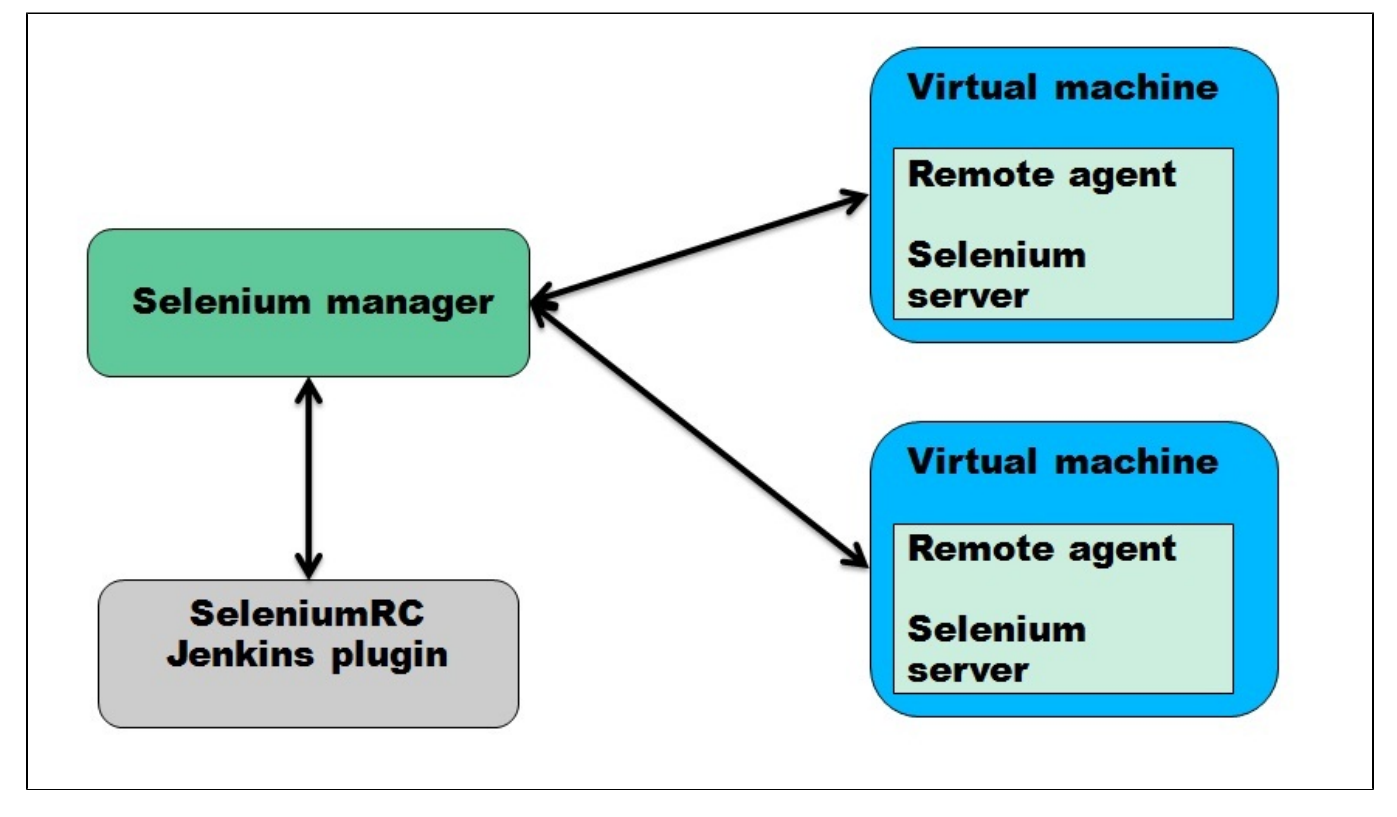

1. First, you need to configure [Selenium manager](https://sourceforge.net/projects/atcc/files/). Download and extract the archive. There is configuration file settings.xml. You need to add information about your virtual machines there. Manager can work with Windows and Linux machines.

Manager connects to Windows machine using RDP. So if you are using virtual machines with Windows you need to set up Selenium manager on Windows machine. Selenium manager uses RdpConfigs\template.rdp for creating RDP session. You should add credentials to this file using "mstsc" program. After that you may run Selenium manager by using "java -jar selenium\_manager-1.0.0-jar-with-dependencies" command.

Manager connects to Linux machine using SSH (j2ssh-core ver. 0.2.9). Selenium server needs X session (DISPLAY variable). So, you need to install Xvfb on Linux machines.

2. Than you need to configure [Remote agent.](https://sourceforge.net/projects/atcc/files/) For Windows you should use the directory specified in settings.xml. For Linux you should use user's home folder. In this directory place remote\_agent-1.0.0-jar-with-dependencies.jar, selenium-server.jar. Create folder "template" for Firefox profile template. If you

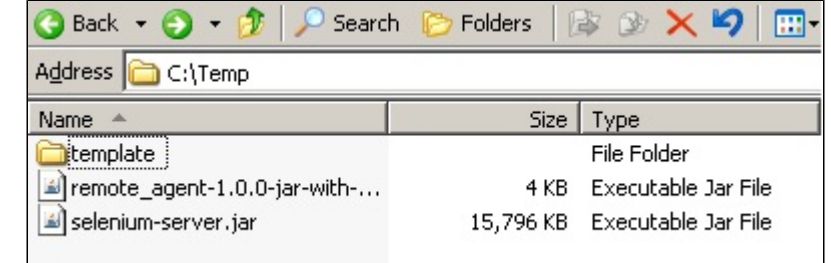

don't have any template leave this directory empty. Example

3. After that you need to configure your project. Select "Create Selenium RC instance" in project build environment. "Host" and "Port" fields indicate Selenium manager instance. "Choose operating system" field indicates the type of operating system. Only Windows and Linux are available. "Browser" field indicates the type of browser which you need for your tests. For example, iexploreor or firefox. You may add other browsers to your settings.xml file. After that you may use them in SeleniumRC plugin. In your build scripts you should use variable called "selenium". Example

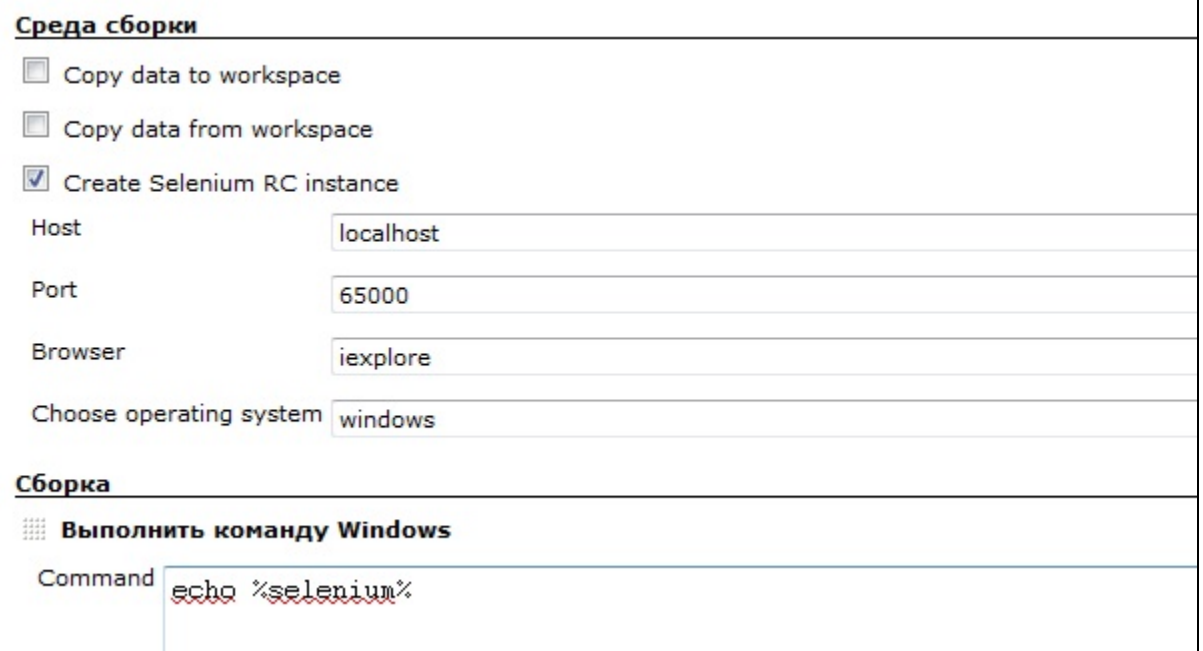

4. Run your build. Plugin will send browser and OS to Selenium manager. Manager will find node with these browser and OS. After that manager will connect to specified node.

For Windows nodes: manager will open RDP session to selected node. In this session manager will start Remote agent. Agent will start Selenium server using this command:

"java -jar selenium-server.jar -browserSideLog -log selenium.log -multiwindow -port args[1] -firefoxProfileTemplate args[2]", where args[2] = "template" by default.

For Linux nodes: manager will open SSH session to selected node. In this session manager will start Remote agent. Agent will start Xvfb and export DISPLAY variable. After that agent will start Selenium server using this command:

"java -jar selenium-server.jar -browserSideLog -log selenium.log -multiwindow -port args[1] -firefoxProfileTemplate args[2]", where args[2] = "template" by default.

5. As the result you will get a Selenium server instance url or message "Connection failed". Example

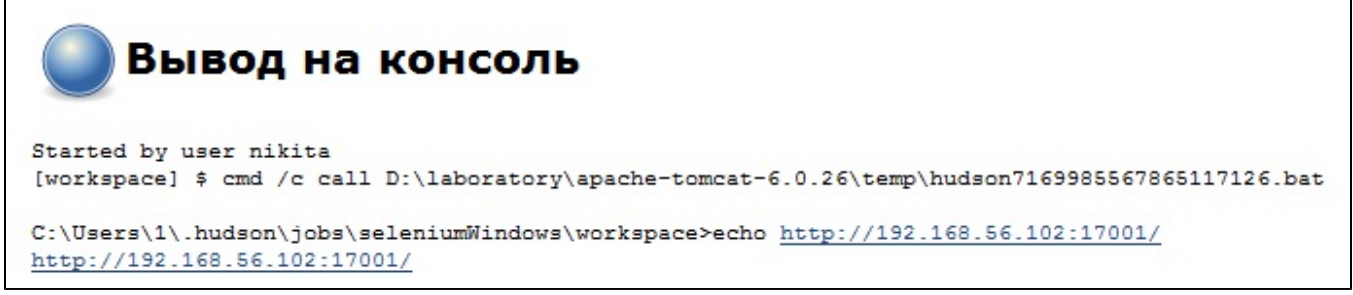

```
Вывод на консоль
Started by user nikita
[workspace] $ cmd /c call D:\laboratory\apache-tomcat-6.0.26\temp\hudson5103124122590437615.bat
C:\Users\1\.hudson\jobs\seleniumWindows\workspace>echo Connection failed
Connection failed
```
## Changelog

or

Version 1.0 (March 1, 2011)

• Initial release.